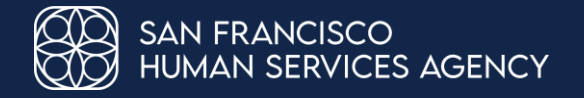

# **BenefitsCal Client Accounts: For CBOs and Other Partner Agencies**

**SFHSA Community Engagement Team**

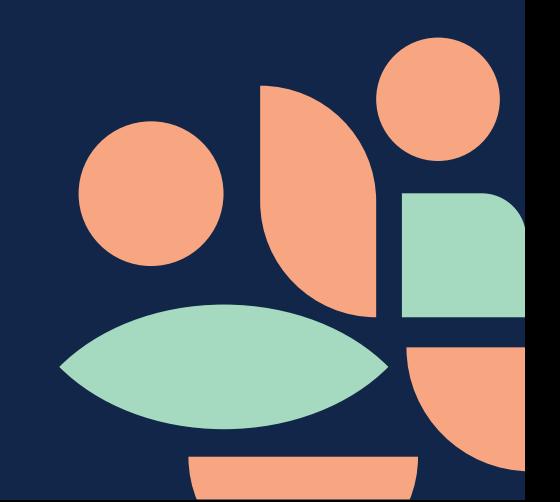

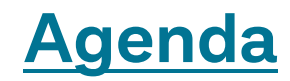

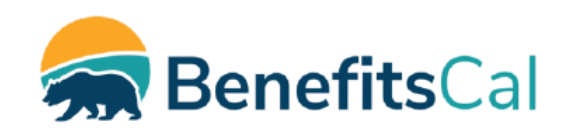

- BenefitsCal Basics
- Customer Accounts
	- Linking an account to a case provides the most features
- BenefitsCal FAQs
- Resources

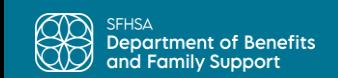

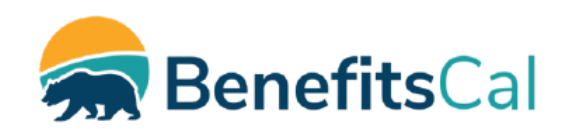

BenefitsCal is the secure, user friendly, self-service website for all Californians to apply for and manage benefits. It collects information from clients and Community Based Organizations (CBOs) on behalf of CalSAWS. Clients can track and manage their CalFresh, Medi-Cal, General Assistance/General Relief and CalWORKS benefits and services anytime they want, 24/7!

**BenefitsCal eliminates the need for clients to travel to an office or wait on the phone for many services**

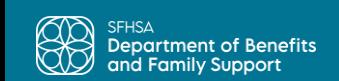

## **Viewable in 20 Languages**

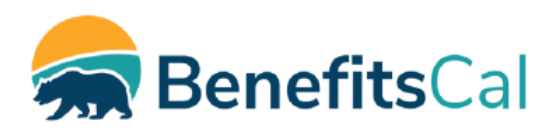

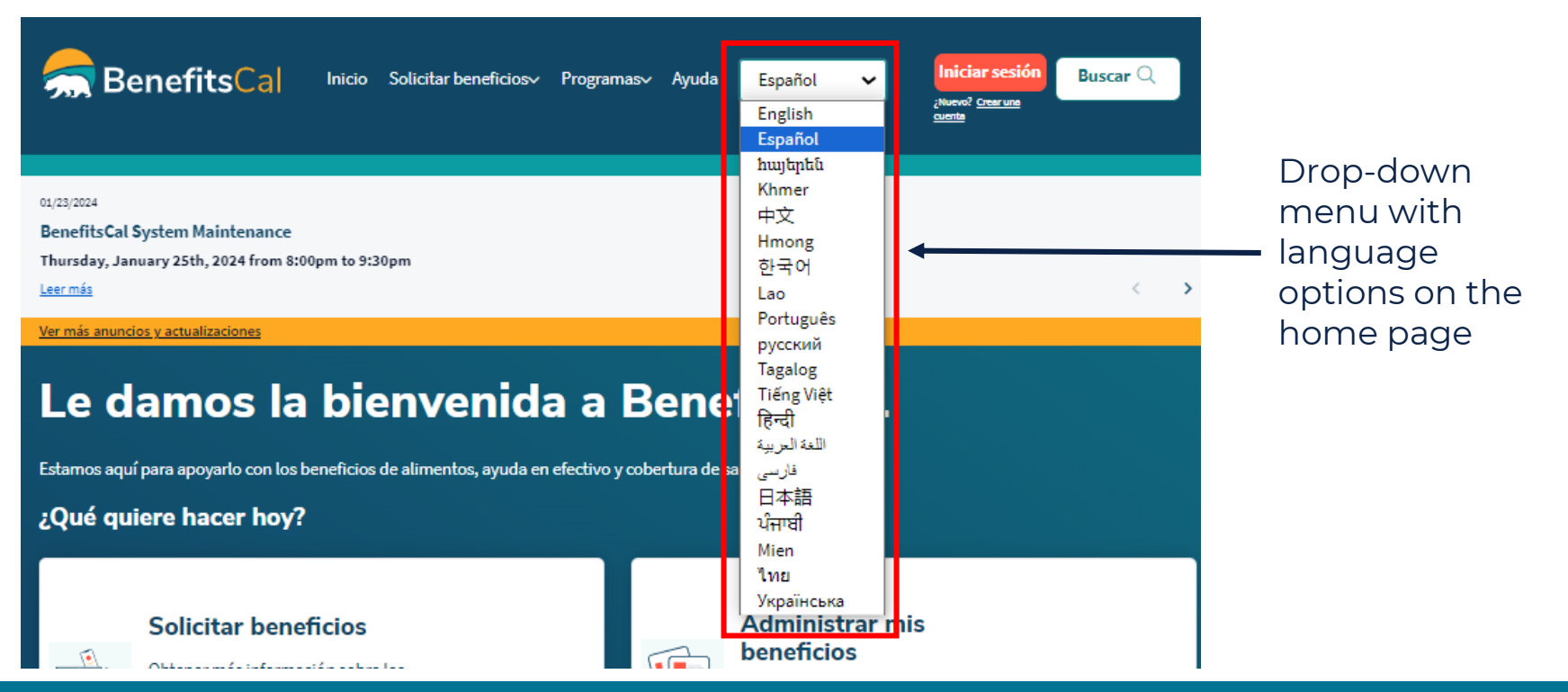

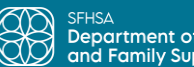

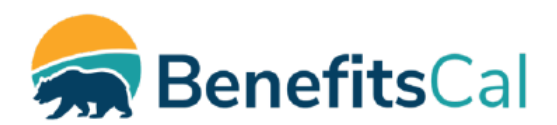

#### **To create an account, the client will need to enter:**

- County where they are living
- First and last name
- Email address
- Phone number (optional)

#### **Then they will be prompted to:**

- Create and confirm a password
- Check two boxes related to text messaging and terms/conditions

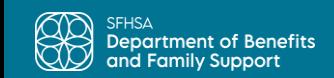

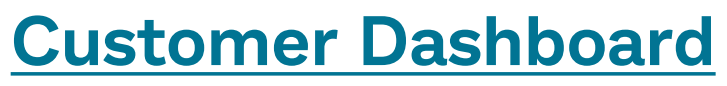

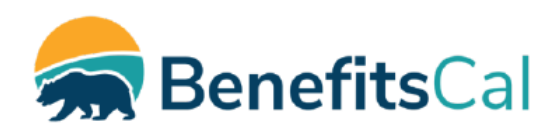

#### The Customer Dashboard is the first screen after signing into a BenefitsCal.com account

#### **Sections of the Customer Dashboard:**

- **Things to Do:** Displays what items are due soon (e.g., uploading a document)
- **What else would you like to do?** Common actions are listed for reference
- **Your Application and Cases:** Displays the status of an open application and/or open case
- **Need a Benefit Verification Letter?** Download one!

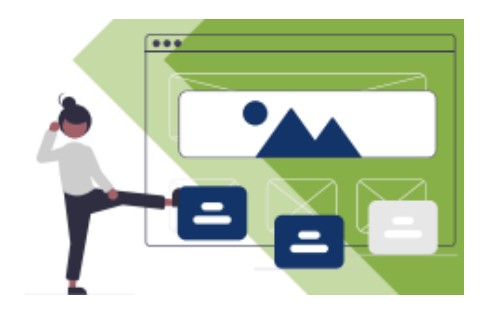

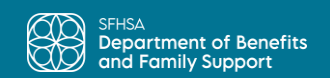

## **Why use BenefitsCal.com?**

- Reduce county office trips
- Easy to use website
	- Check eligibility, get program information, download and print common state forms, and find help from nearby offices

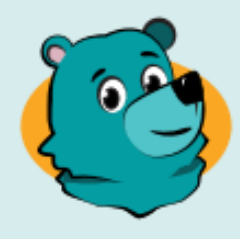

**Need help? Don't worry!** Robin says, "Visit BenefitsCal.com!"

- Easily apply for benefits
- Upload Documents
	- On user dashboard, click on 'Upload a Document'

**RenefitsCal** 

- Enter document details
- Click 'Select File'  $\blacksquare$
- Review document details п.
- Click 'Select Files' and  $\blacksquare$ choose a document
- **Click 'Upload Document'**  $\blacksquare$
- Save confirmation receipt ٠

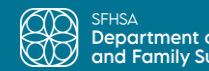

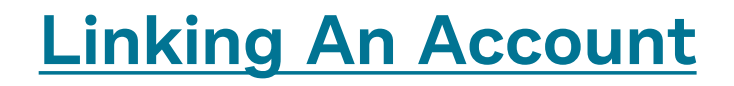

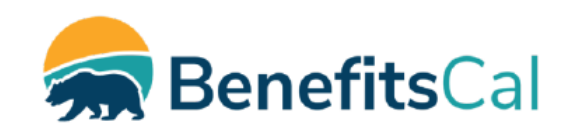

**Linking their BenefitsCal account to their case is the best way for clients to get the most out of the BenefitsCal system.**

The client can link their case once they log in to their BenefitsCal account. They will be prompted to enter:

- Date of Birth
- Zip Code
- Two of these: SSN, EBT Number or Case Number

When the case is successfully linked, the client's case info will appear on the right hand side of the client's BenefitsCal dashboard.

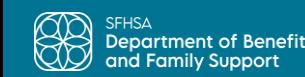

## **BenefitsCal Client Features**

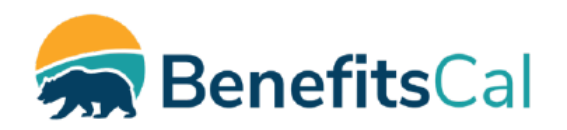

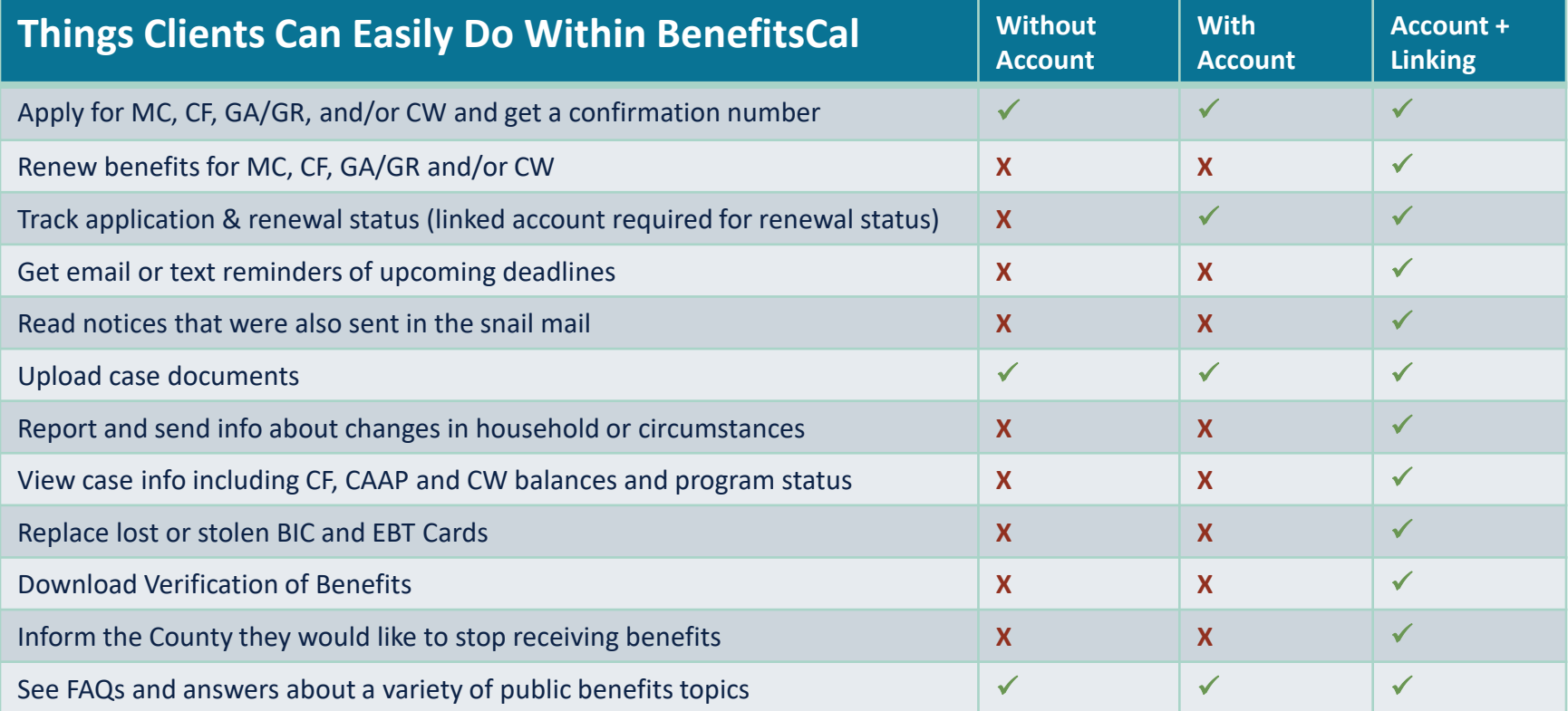

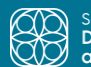

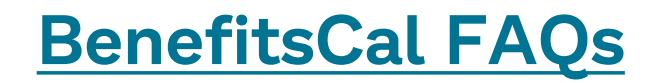

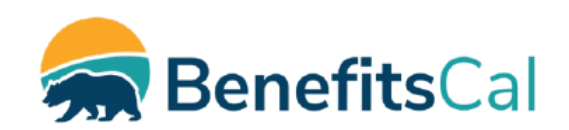

BenefitsCal has several FAQ subsections. All 84 of the FAQs and their answers are viewable in the 20 supported languages!

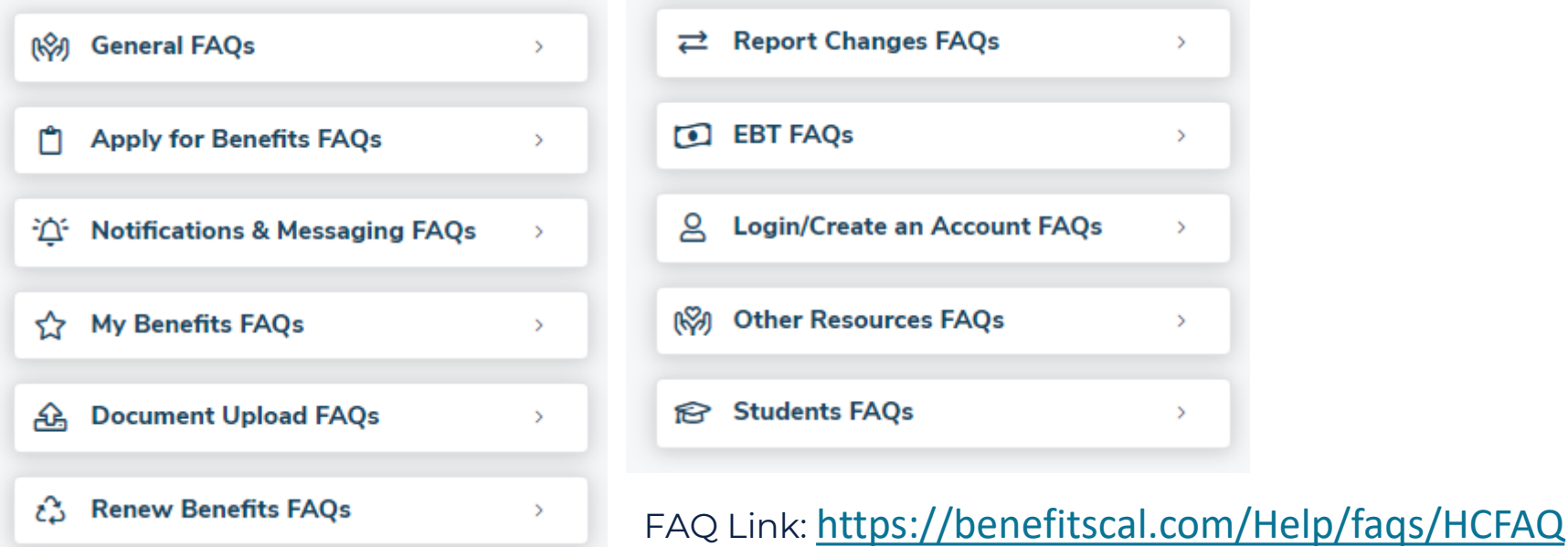

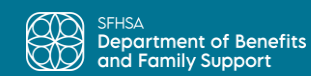

## **More BenefitsCal Questions?**

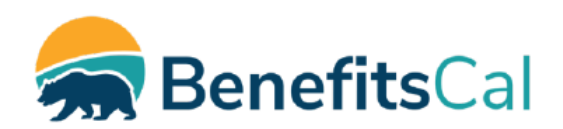

Here are some resources:

- **1. BenefitsCal YouTube Channel:**  <https://www.youtube.com/channel/UCCdgEsuQPysaAShiE-msz7Q/videos>
- **2. BenefitsCal Quick Reference Guides for CBO Users**  <https://www.calsaws.org/benefitscal-quick-reference-guides/>
- **3. SFHSA BenefitsCal Information** <https://www.sfhsa.org/benefitscal>

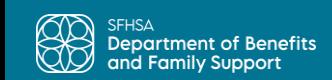

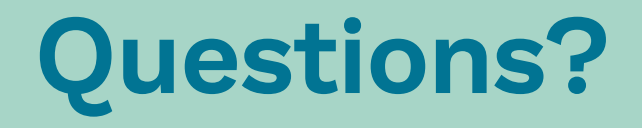

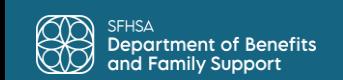

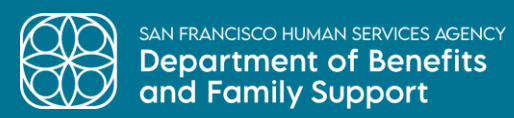

# **Thank you**

www.sfhsa.org

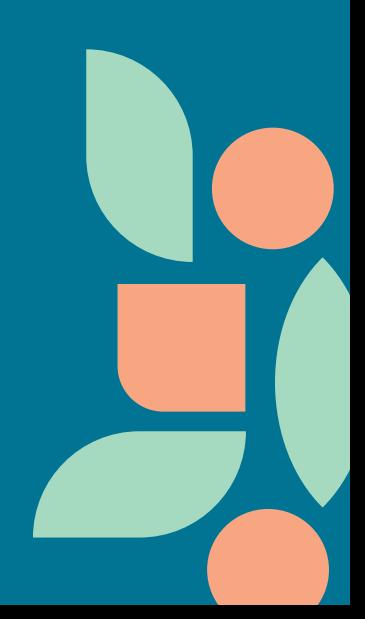